# **МЕТОДИЧЕСКОЕ РУКОВОДСТВО**

# **по представлению в налоговые органы результатов независимой оценки недвижимого имущества юридических лиц**

Налогоплательщики вправе до 1 октября 2022 года провести независимую оценку стоимости недвижимого имущества с привлечением оценочной организации либо представить в налоговые органы результаты оценки имущества, проведенной с привлечением оценочной организации за последние 2 года (№ ПП-73 от 30.12.2021 г.

Для удобства налогоплательщиков налоговые органы внедрили интерактивную услугу для представления результатов независимой оценки недвижимого имущества, находящегося в собственности налогоплательщиков.

**1.** Чтобы воспользоваться интерактивной услугой, необходимо войти на сайт **my3.soliq.uz** и выбрать раздел **"Все услуги" ,** далее – **"Юридические лица".**

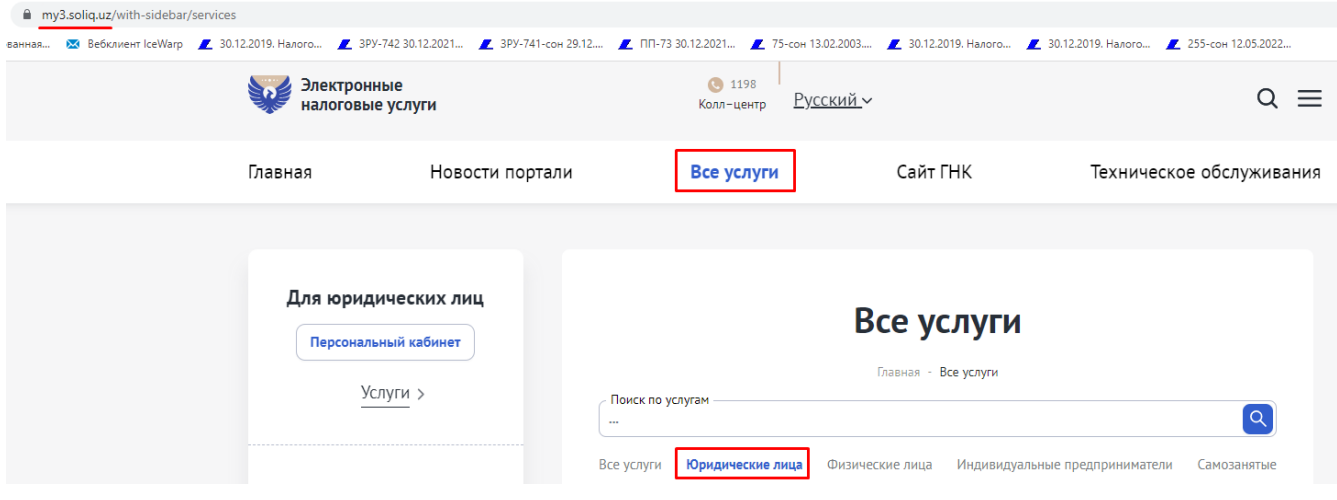

*Картинка №1. Как найти интерактивный сервис*

2. В меню **"Юридические лица"** выбрать **"Представление результатов независимой оценки объекта недвижимого имущества" ("Кўчмас мулк объектининг мустақил баҳолаш натижаларини тақдим этиш").** Авторизоваться с помощью ключа ЭЦП.

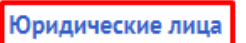

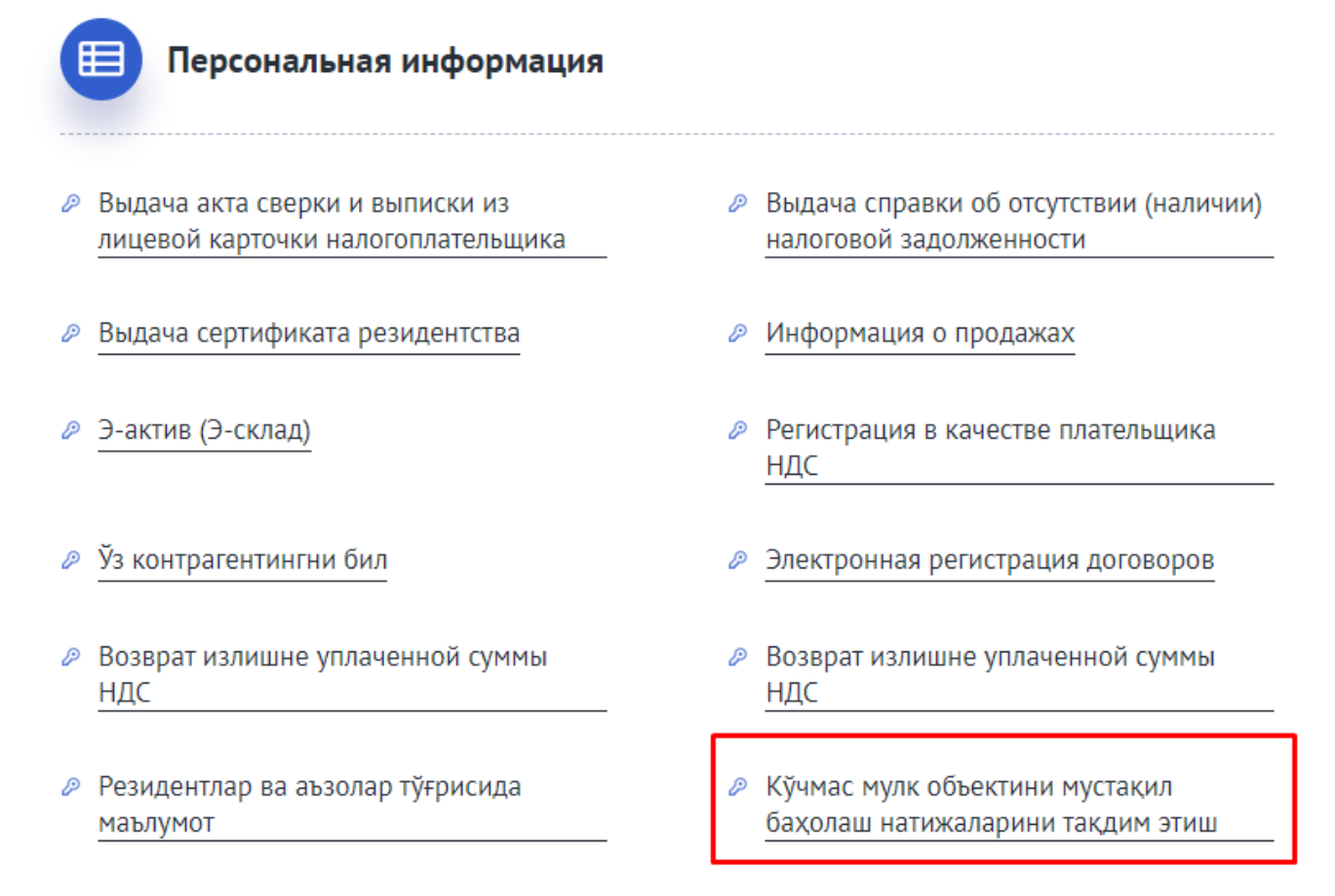

## *Картинка №2. Вход в интерактивный сервис*

3. Нажать кнопку "Добавить объект" ("Объект қўшиш"). Перечень всех объектов недвижимости, находящихся в собственности налогоплательщика, сформируется **автоматически.**

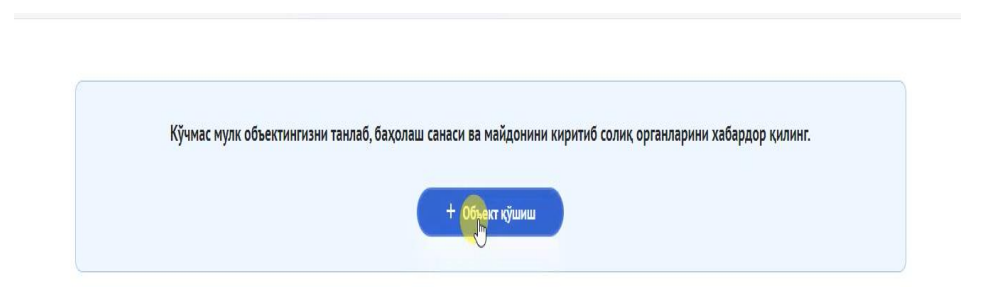

*Картинка №3. Автоматическое формирование перечня объектов недвижимого имущества*

**4.** В таблице необходимо выбрать объект, в отношении которого проведена независимая оценка, и нажать **"Добавить" ("Қўшиш").**

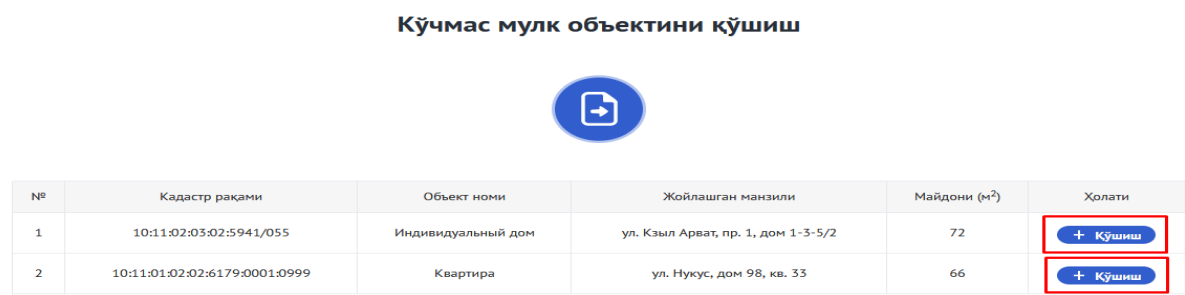

#### *Картинка №4. Выбор объект, для которого проведена независимая оценка*

5. После этого на экране всплывает окошко с вопросом, уведомляли ли Вы ранее налоговые органы о проведении независимой оценки недвижимого имущества. Если уведомляли, то нужно нажать **"Да" ,** если не уведомляли, то следут нажать **"Нет".**

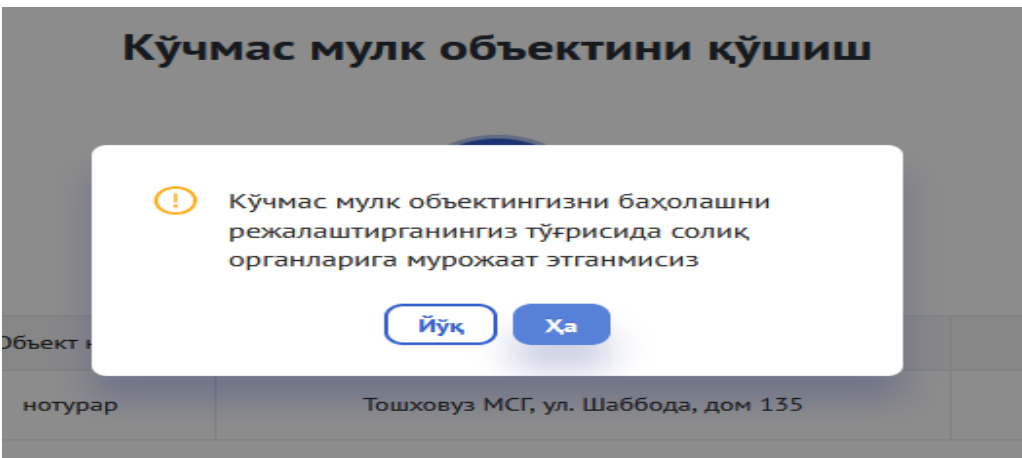

# *Картинка №5. Опрос об уведомлении налоговых органов о проведении независимой оценки имущества*

Если нажать **"Да" ,** откроется дополнительное окно для внесения сведений об уведомлении налоговых органов.

6. В этом окне необходимо:

Указать дату уведомления налоговых органов о запланированном проведении независимой оценки;

- Прикрепить файл уведомления;
- Указать сроки проведения независимой оценки;
- Внести площадь оцениваемого недвижимого имущества.

После этого нажать кнопку **"Добавить".** Данный объект появится в главном окне, после чего можно перейти непосредственно к представлению результатов независимой оценки.

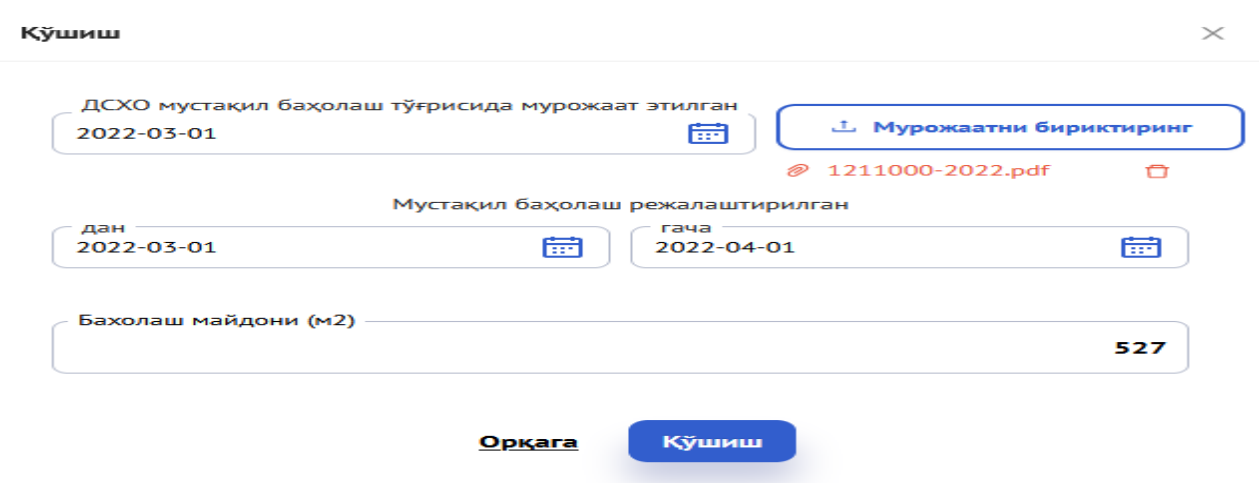

### *Картинка №6. Внесение сведений об уведомлении налоговых органов*

7. Для этого необходимо нажать кнопку **"Отправить результаты" ("Натижани юбориш").** В открывшемся окне внести сведения о результатах независимой оценки и оценочной организации.

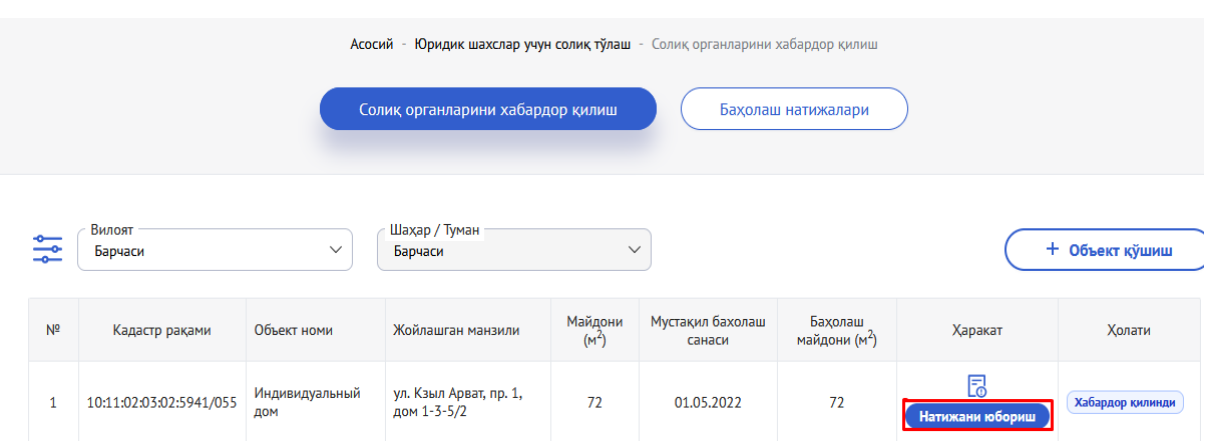

### *Картинка №7. Представление результатов независимой оценки*

- 8. В частности, в этом окне необходимо указать:
	- Срок, в который проведена независимая оценка;
	- Оцененную площадь и стоимость имущества;
	- ИНН оценочной организации;
	- Название оценочной организации *(после ввода ИНН появится автоматически);*
	- Прикрепить справку, составленную по результатам оценки.

Нажать кнопку **"Отправить" ("Юбориш").** Результаты независимой оценки будут автоматически направлены в налоговые органы.

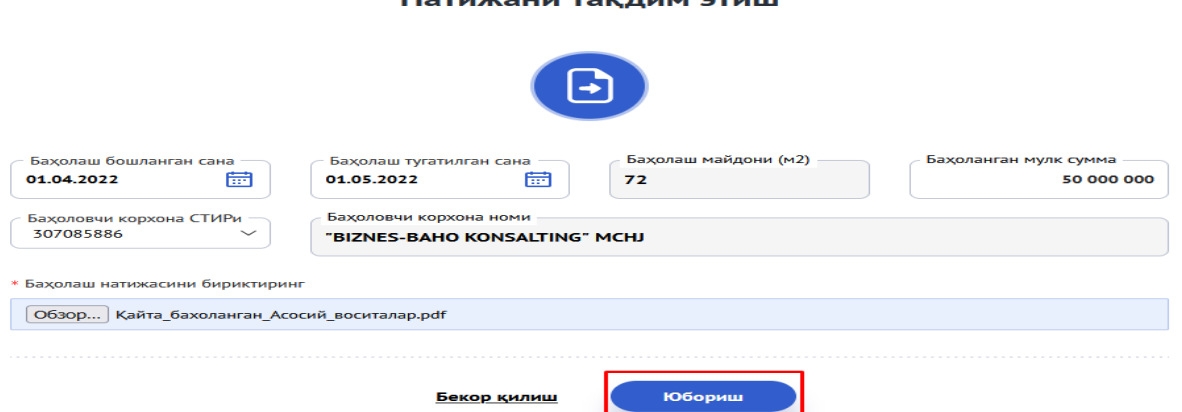

*Картинка №8. Сведения о результатах независимой оценки*

9. Если Вы не уведомляли налоговые органы о проведении независимой оценки и нажимаете **"Нет" ,** то сразу откроется окно, показанное на картинке №8, где в таком же порядке необходимо заполнить соответствующие поля и отправить результаты оценки.

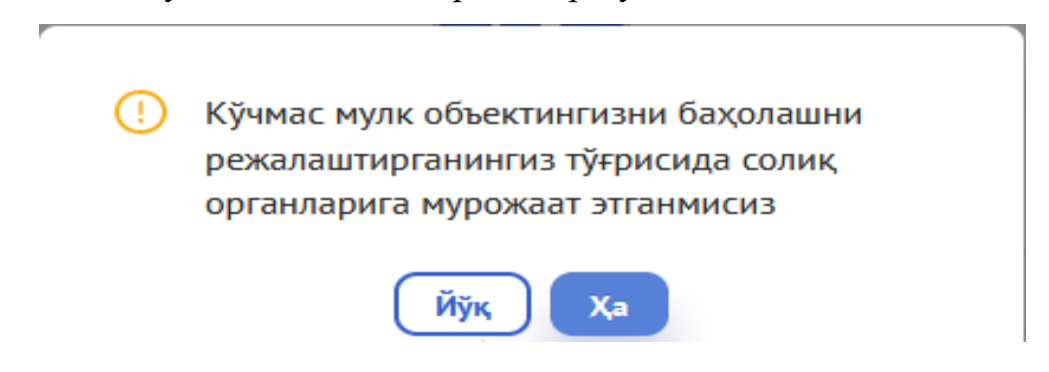

# *Картинка №9. Неуведомление налоговых органов о запланированном проведении независимой оценки*

10.Чтобы проверить статус обращения о результатах независимой оценки – принято или отклонено оно налоговыми органами, в окне "Представление результатов независимой оценки объекта недвижимого имущества" ("Кўчмас мулк объектининг мустақил баҳолаш натижаларини тақдим этиш") нужно выбрать меню **"Результаты оценки".**

Если сообщение отклонено, то узнать причину можно, нажав на одноименную кнопку.

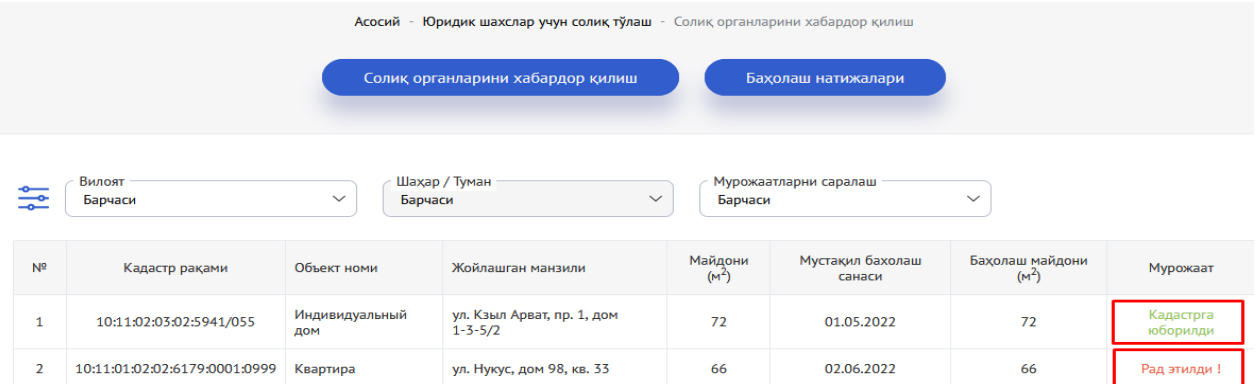

### *Картинка №10. Проверка статуса отправленных результатов оценки*

**11.**Если представленные результаты независимой оценки отклонены по причине выявления в них налоговыми органами недостатков и неточностей, то их необходимо исправить и повторно отправить обращение. Для этого нужно нажать кнопку **"Повторная отправка результатов".** 

| Асосий - Юридик шахслар учун солик тўлаш - Солик органларини хабардор килиш<br>Солик органларини хабардор қилиш<br>Бахолаш натижалари |                               |                       |                                       |                              |                            |                                      |                                          |                  |
|----------------------------------------------------------------------------------------------------|-------------------------------|-----------------------|---------------------------------------|------------------------------|----------------------------|--------------------------------------|------------------------------------------|------------------|
| Вилоят<br>Шахар / Туман<br>+ Объект қўшиш<br>$\checkmark$<br>Барчаси<br>$\checkmark$<br>Барчаси                                       |                               |                       |                                       |                              |                            |                                      |                                          |                  |
| N <sup>2</sup>                                                                                                    | Кадастр рақами                | Объект номи           | Жойлашган<br>манзили                  | Майдони<br>(M <sup>2</sup> ) | Мустақил<br>бахолаш санаси | Бахолаш<br>майдони (м <sup>2</sup> ) | <b>Харакат</b>                           | Холати           |
| $\mathbf{1}$                                                                                                    | 10:11:02:03:02:5941/055       | Индивидуальный<br>ДОМ | ул. Кзыл Арват, пр.<br>1, дом 1-3-5/2 | 72                           | 01.05.2022                 | 72                                   | Натижа юборилди В<br>03.06.2022 19:57:27 | Хабардор килинди |
| $\overline{2}$                                                                                                    | 10:11:01:02:02:6179:0001:0999 | Квартира              | ул. Нукус, дом 98,<br>кв. 33          | 66                           | 02.06.2022                 | 66                                   | 喘<br>Натижани қайта юбориш               | Хабардор килинди |

*Картинка №11. Повторная отправка отклоненного обращения*